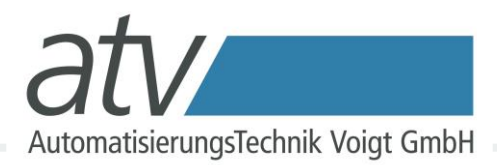

# Der Lua Skripteditor

#### Lua in der Messtechnik

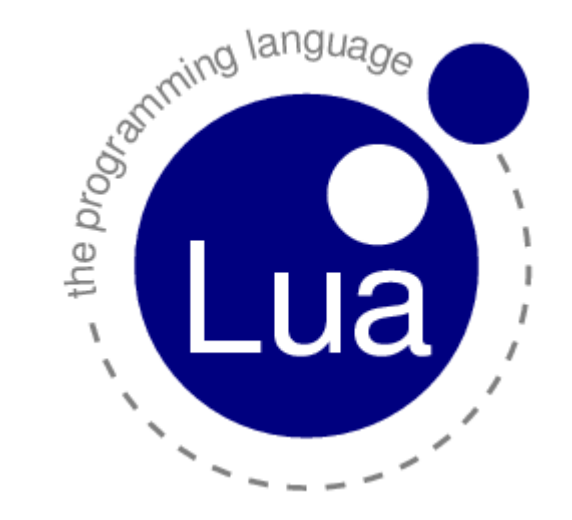

02.08.2014 Ingo Berg berg@atvoigt.de Automatisierungstechnik Voigt GmbH

# Lua in der Messtechnik

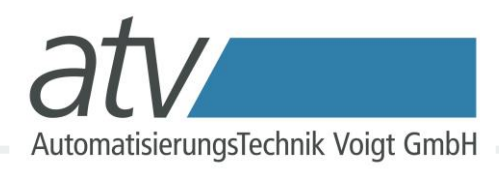

#### **Was ist Lua?**

- freie Programmiersprache
- speziell entwickelt für eingebettete Systeme von  *Computer Graphics Technology Group* der Päpstlich Katholischen Universität von Rio de Janeiro (Brasilien)

```
for i = 1, 100 do
  xval[i] = i-50if (sys.control var==2) then
    yval[i] = 3 * math.sin(n/5) * math.sin(i/5 + n/3)
  elseif (sys.control var==3) then
    yval[i] = 3 * math.sin(i/5 + n/3)
  elseif (sys.control var==4) then
    yval[i] = 3 * math.tan(i/5 + n/3)
  end
end
```
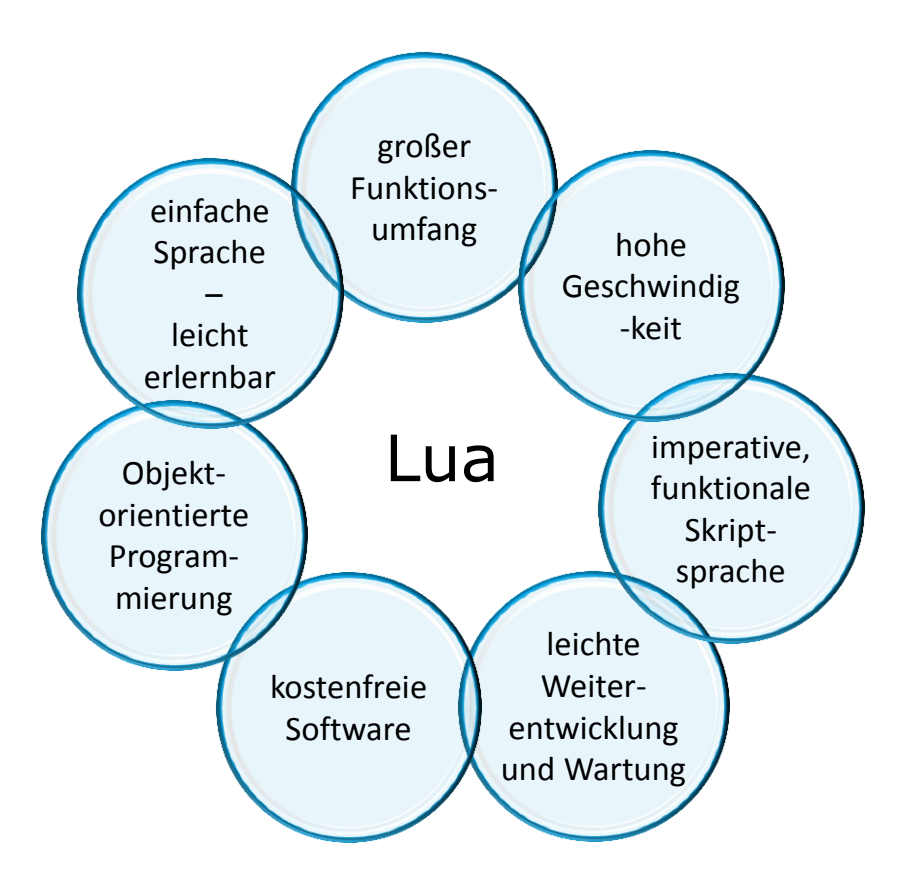

## Lua in der Messtechnik

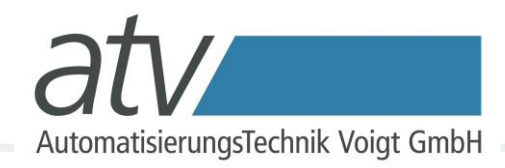

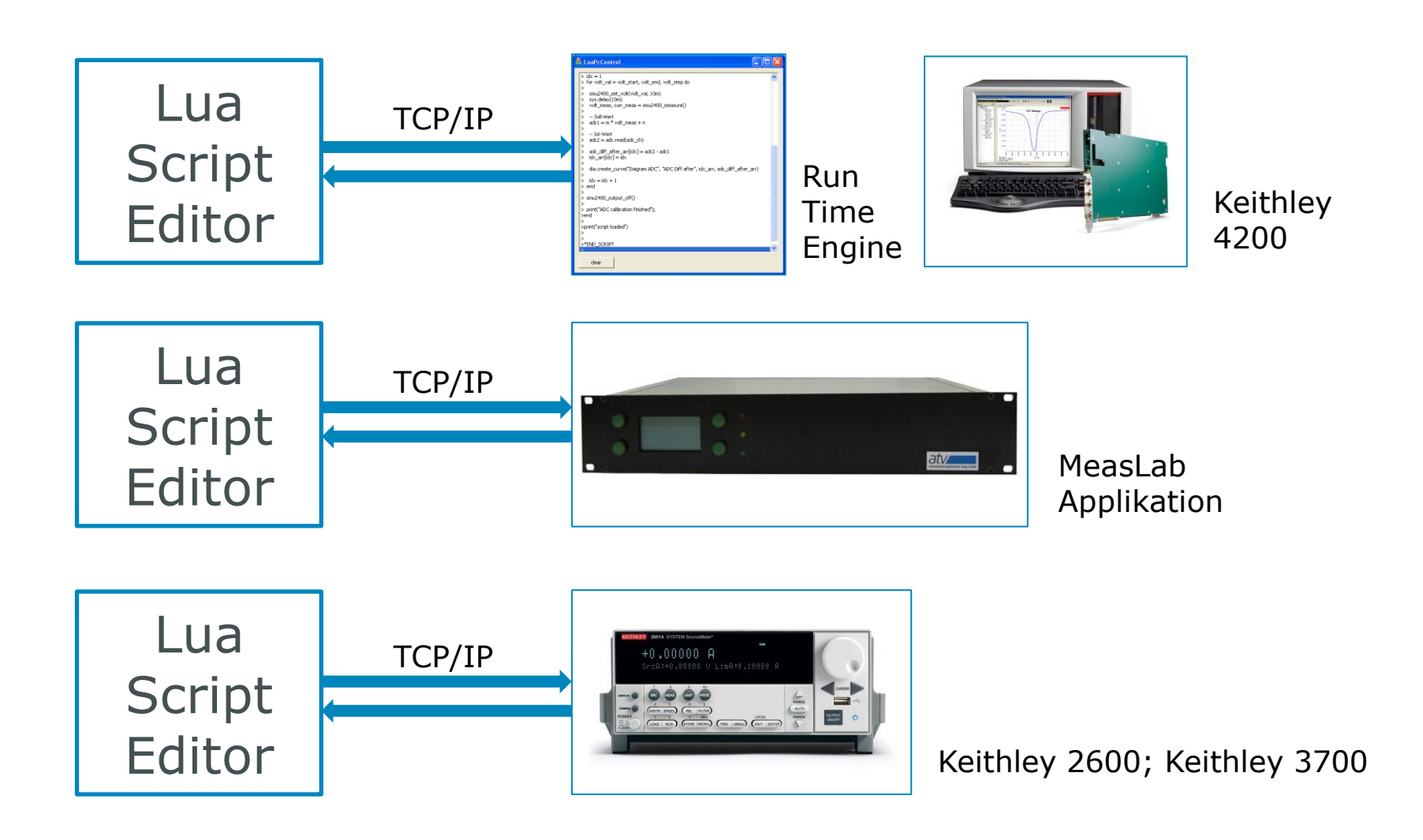

# Lua in der Messtechnik

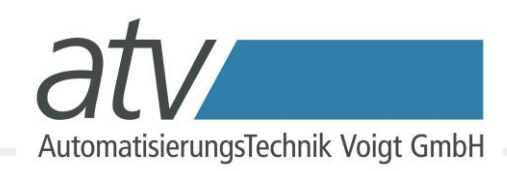

- Gerätefirmware selbst programmierbar (z.B. leistungsbegrenzter Sweep)
- $\triangleright$  Kein C-Programmieren nötig
- Kein Kompilieren mehr nötig
- Kommunikation über Kommandozeile
- Debugging
- Datenvisualisierung
- Integrierte graphische Benutzeroberfläche (GUI)

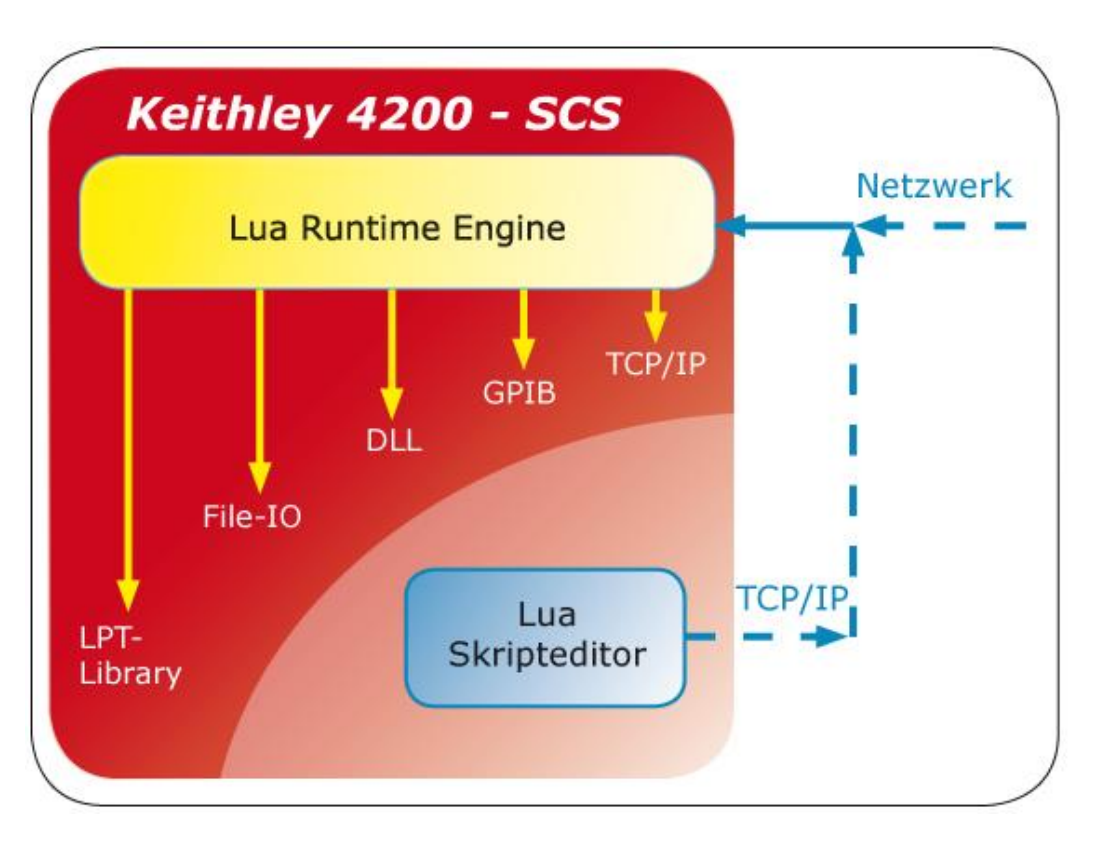

- TCP/IP Steuerbarkeit, Aufruf von Funktionen aus dem Skript
- Leichtes Einbinden von externen Geräten
- Volle Anwendungsbreite aller 4200-LPT-Commands

# Lua Sprachkonstrukte

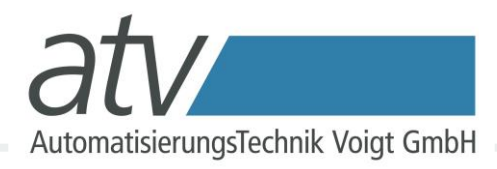

• For Schleifen; While Schleifen

```
-- for Schleifen
for i=1, 5 do
  print("Hallo welt!")
end
```

```
-- While schleifen
local <math>i=0</math>while i<5 do 
   print("Hallo welt!")
  i=i+1end
```
# Lua Sprachkonstrukte

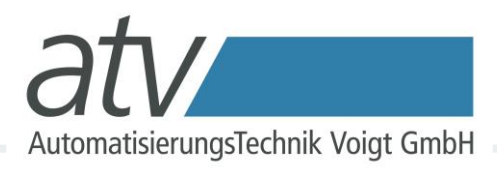

• Funktionen, Verzweigungen und Rekursion

-- Berechnung der Fakultät function factorial(n) if  $n == 0$  then return 1 else return n  $*$  factorial (n - 1) end end

## Messablauf

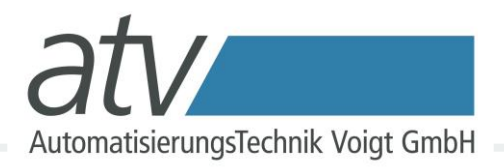

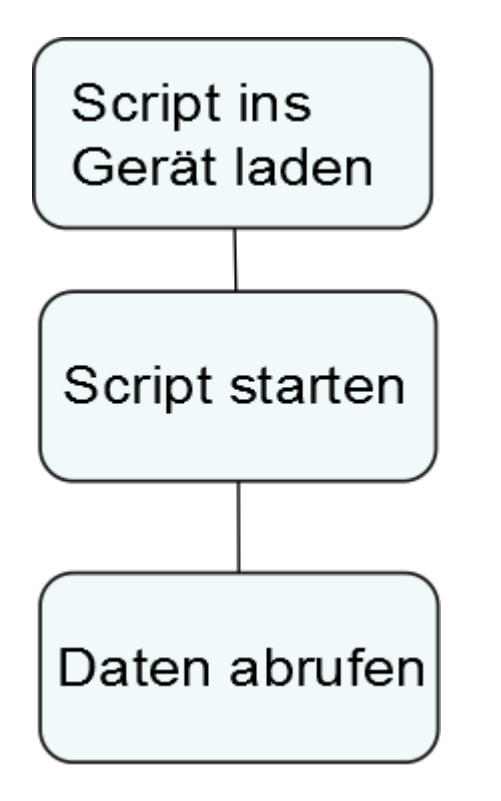

- Anbindung über TCP/IP bzw. GPIB
- Messdaten werden auf dem Gerät in Lua gewonnen und mittels selbstdefinierter Protokolle an den PC übertragen

## Messablauf

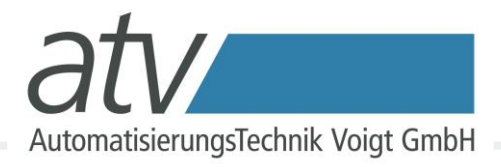

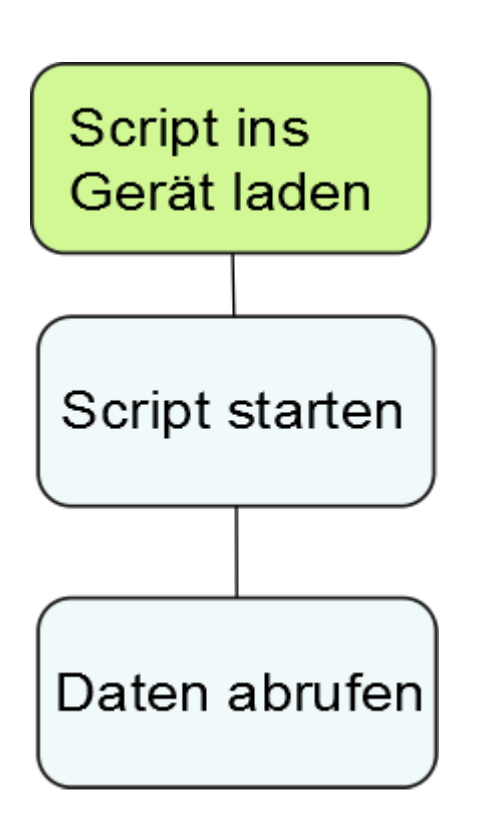

```
function kennlinie1(nsteps)
  smua.source.func = smua.OUTPUT DCVOLTS
   smua.source.limiti = 0.01
  smua.measure.nplc = 0.1smua.source.output = smua.OUTPUT ON
  vmin = -2 -- Minimalspannung
  vmax = 2 -- Maximalspannung
  vs = (vmax-vmin)/nsteps for i=1, nsteps do
     smua.source.levelv = vmin + i*vs
     print(string.format("%d, %2.2f, %2.2f", i, 
    smua.source.levelv, math.abs(smu.measure.i())))
   end
```
smua.source.output = smu.OUTPUT OFF end

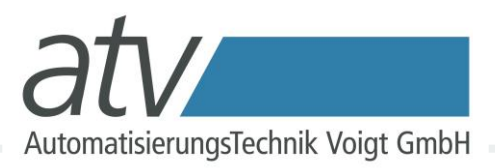

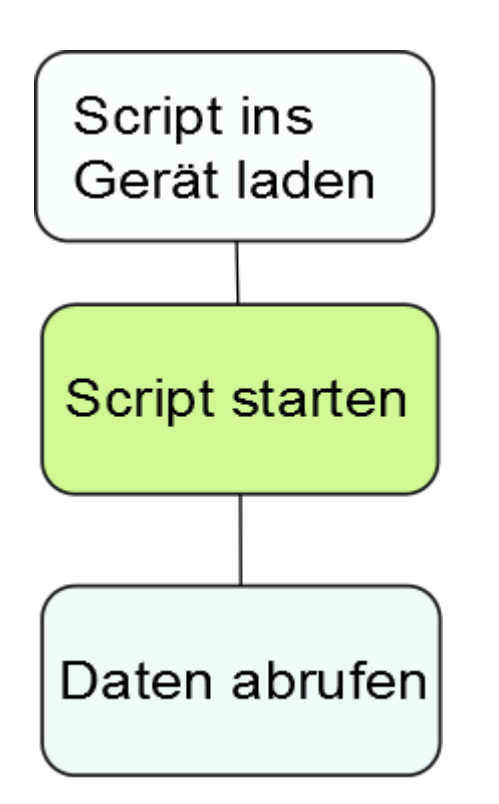

### Aufrufen des Skriptes:

"kennlinie1(10)"

via TCP/IP oder GPIB an das Gerät senden

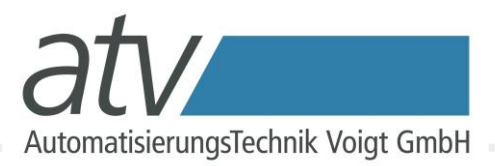

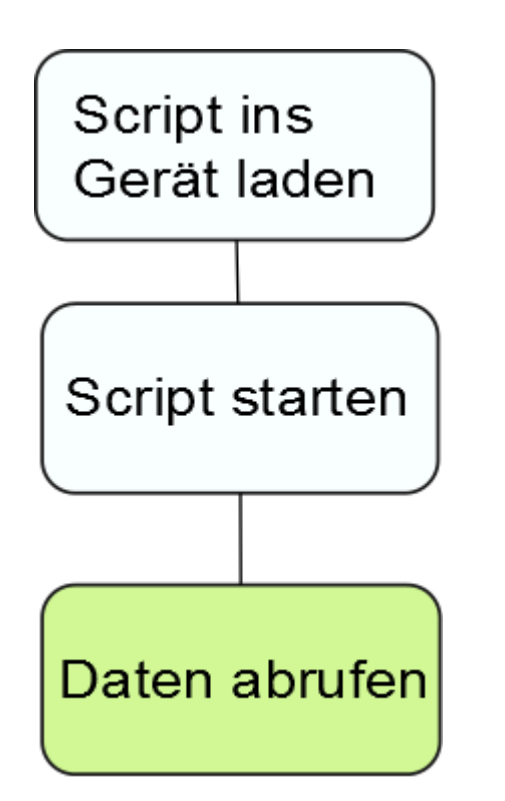

#### Datenübertragung auf Basis von ASCII, wie im Script definiert:

1, -1.60, 0.00 2, -1.20, 0.00 3, -0.80, 0.00  $4, -0.40, 0.00$ 5, 0.00, 0.00 6, 0.40, 0.00 7, 0.80, 0.00 8, 1.20, 0.00 9, 1.60, 0.00 10, 2.00, 0.00

10 Zeilen, Werte durch Komma getrennt. Abruf via TCP/IP oder GPIB

## Fehlerbehandlung

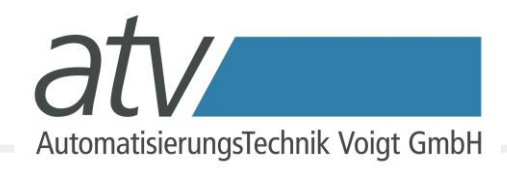

- Fehler werden in der Fehlerqueue gespeichert.
- Diese sollte regelmäßig abgefragt werden.
- Zum Beispiel mit folgendem Lua-Code:

```
function check_errorqueue()
   while errorqueue.count>0 do 
     local errc, msg, sev, node
     errc, msg, sev, node = errorqueue.next()
     print("Fehler: "..msg)
   end
end
```
– Das übergeordnete Programm (z.B. Labview, TestPoint) muss die Daten auf Fehlerzeilen prüfen!

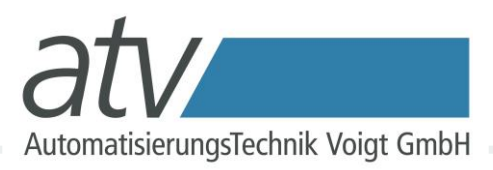

Problem:

Wie greife ich von "außen" in den Ablauf eines Lua-Skriptes ein?

Bei KEITHLEY Geräten nur indirekt möglich:

- Über eine RS232 Verbindung
- Über Digitalen I/O Kanäle

Bei ATV-Measlab Geräten gibt es eine Kontrollvariable

- Kontrollvariable kann via TCP/IP gesetzt und im Lua-Script abgefragt werden ("\*CTRL\_VAR 1")

### Eingriff in die Ablaufsteuerung

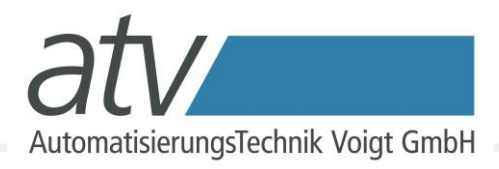

#### Beispiel 3: "Start of Test" über die serielle Schnittstelle

```
function wait for start of test()
 serial.baud = 9600serial.databits = 8serial.flowcontrol = serial.FLOW NONE
 serial.parity = serial.PARITY_NONE
 local cmd = ""
  while (cmd~="start") do
   delay(1) -- 1 Sekunde warten
    cmd = serial.read(100) -- Daten über RS232 einlesen
  end 
end
```
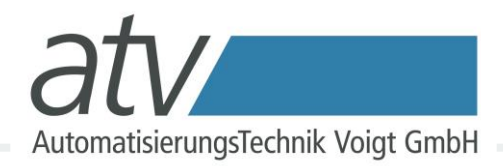

- Daten müssen an den PC Übertragen werden und dort gespeichert werden.

## Kontakt

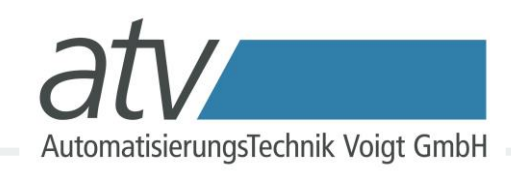

#### Haben Sie Fragen?

Kontaktieren Sie uns:

Automatisierungstechnik Voigt GmbH Löbtauer Straße 67 01159 Dresden

Tel.: + 49 351 213 86 40 Fax: + 49 351 213 86 50 E-Mail: [atv@atvoigt.de](mailto:atv@atvoigt.de)

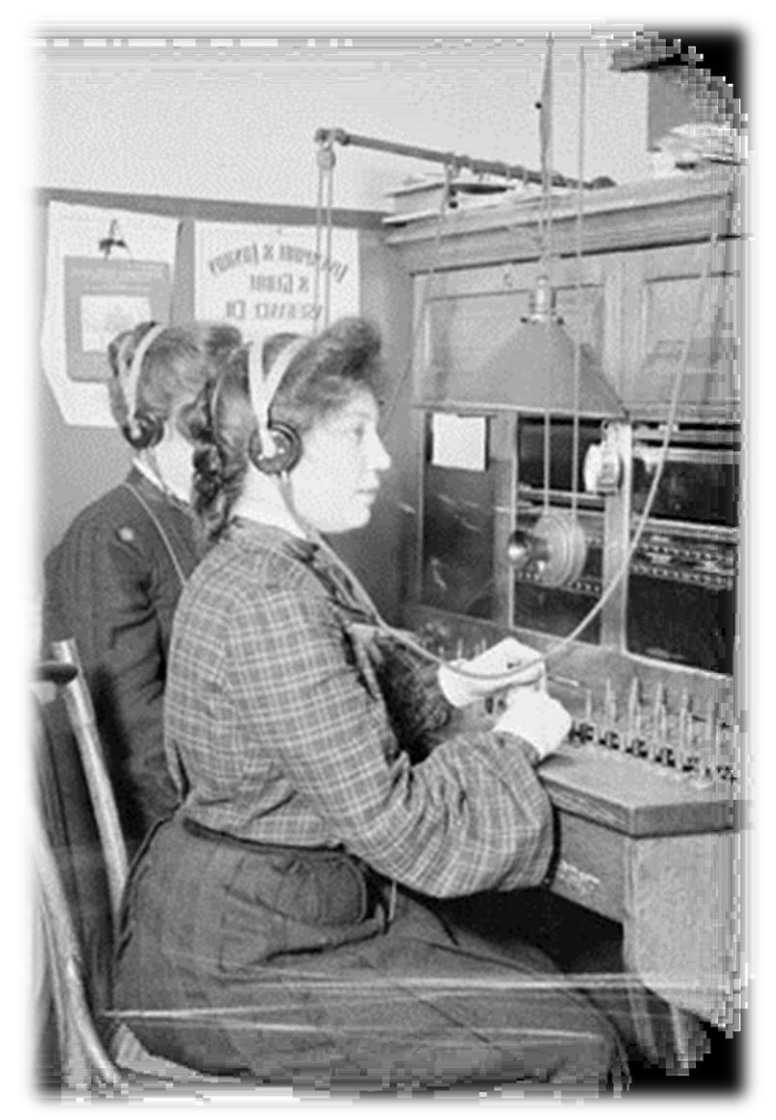